## **Genetic Algorithm Workbench Documentation**

*t The Genetic Algorithm Workbench program and its documentation are copyright and may no b e copied or distributed without written permission from the author with the following excep tions:*

- *( 1) Copies of the software and this documentation may be made and passed on to any third n party provided that all the files on the distribution disk are distributed together i u nmodified form, and providing that no profit is made from such distribution.*
- *g(2) A reasonable number of copies may be made of the software for the purpose of archivin to guard against corruption of the working copy of the software.*

The software can be used without restriction or payment, but you are encouraged to send an *a ppropriate contribution in sterling to the author if you feel that the program has been of use. See section 4 for the author's address.*

*N o warranty is given that this software is fit for any purpose, nor that it will perform as described in this manual. You use it entirely at your own risk.*

*Copyright (C) Mark Hughes 1989. All rights reserved.*

*Last Change: 30 November 1989.*

## **CONTENTS**

- 1. Introduction
- 2. Purpose
- 3. . Using the Genetic Algorithm Workbench Program
	- 3.1 Hardware Requirements
	- $3.2$ Running the Program
	- 3.3 Screen Display
	- 3.4 Menu Commands
	- 3.5 Program Control Variables
- 4 . Bibliography
- 5. Appendix A Workbench Algorithms
	- 5.1 Solving Problems with a Genetic Algorithm
	- $5.2$ Genetic Coding
	- 5.3 Genetic Algorithm Implementation
	- 5.4 Summary of Algorithm Input Variables
		- 5.4.1 Population
		- 5.4.2 Fitness Scaling
		- 5.4.3 Breeder Selection
		- 5.4.4 Generation Gap
		- 5.4.5 Mates Selection
		- 5 .4.6 Mating
		- 5.4.7 Crossover
		- 5.4.8 Mutation Probability
		- 5.4.9 Dispersal
		- 5 .4.10 Crowding Factor
		- 5.4.11 Elitism
		- 5 .4.12 Sacrifice Selection
	- 5.5 Output Variables
	- $5.6$ References
- 6. Appendix B A Typical Session Using the Workbench
- 7. Appendix C Problems and How to Fix Them
- 8 . Appendix D - General Introduction to Genetic Algorithms
- 9. Appendix E Main Command Menu

### **1. Introduction**

T his is a user's manual for the Genetic Algorithm Workbench program which is an inc ompatible personal computer. This is not a set of subroutines for inclusion in your own teractive tool for demonstrating and experimenting with genetic algorithms using an IBM programs. If that is what you require, see the bibliography for details of GENESIS.

T he manual commences with a description of the purpose of the Workbench in section 2.

Section 3 then describes how to use the program and gives details of hardware requirem ents, instructions for running the program, an explanation of the screen display, and ex- - plains how to control the program using the command menu and program control vari a bles.

Section 4 contains a short bibliography.

Appendix A describes the detailed operation of the genetic algorithm employed by the fi nd further information about the theory of the different aspects of the genetic algorithm Workbench and the effect of each algorithm input variable. It gives details of where to which are described. An explanation of each output variable displayed on the screen is a lso given.

Appendix B contains a short step by step example of using the Workbench.

. Appendix C may help if you encounter problems trying to use the Workbench

A ppendix D includes an article as a general introduction to genetic algorithms and their applications.

A ppendix E is a brief summary of the Workbench command menu.

### **2. Purpose**

T he purpose of the Workbench program is to allow experimentation with search and optimisation algorithms. It is primarily a tool for experimenting with different types of g enetic algorithm, but is also intended for use in comparing genetic algorithms with other techniques although so far only the genetic algorithm has been implemented.

A genetic algorithm is a method for finding the peaks of difficult functions, and the Work- - bench program is both for demonstrating genetic algorithms and for evaluating their per f ormance.

The idea is that you provide a function, the "Target Function" and see how quickly the s elected algorithm is able to find the peak value, or indeed if it succeeds at all. You can vary the details of the algorithm used by tweaking several numeric control parameters and s electing different types of operator employed by the algorithm.

### **3. Using the Genetic Algorithm Workbench Program**

T he following sections describe hardware required and provide instructions for starting the c ontrol the program, and finally a description of menu commands is given. Workbench program. The screen display is then explained followed by details of how to

Appendix B describes a typical session using the Workbench, and will also be useful w hile learning how to use the program.

### **3.1. Hardware Requirements**

T o run the genetic algorithm Workbench, you require

E GA display IBM PC/XT/AT or compatible Microsoft compatible mouse

The Workbench has been tested on MS-DOS version 3.3 but should work on most ver- - sions of MS-DOS and PC-DOS. Reports of problems with other versions will be appreci a ted.

The program will work on a VGA mode screen, but unless you can put it in EGA emulad isplay. tion mode, the program will only use the lower two thirds of the screen, giving a squashed

### **3.2. Running the Program**

Check that your system hardware is suitable for running the genetic algorithm workbench (see above).

S witch on the computer and wait for your MS-DOS prompt to appear on the screen. If i n EGA mode. This might be done by setting configuration switches on the adapter card you have a display adapter board that can emulate several display modes, ensure that it is prior to switching your computer on, or by means of a special command provided with y our display adapter. Refer to your display adapter manual for details of how to set it to EGA mode.

Now, ensure that your mouse driver is loaded. On some systems a command such as " MOUSE" is provided to load the driver, on others a command must be inserted into your d river. config.sys file. Refer to the documentation for your mouse on how to install the mouse

Now the final test. Insert the Genetic Algorithm Workbench disk into drive a: and type

a:gaw

a nd press the <ENTER> key.

The program takes a little while to load but you should see a display similar to that shown in figure 1 (see next section), and if you move your mouse, the mouse cursor should be v isible and will change as you move it over different areas of the screen.

If you don't think everything is as described here, refer to appendix C which describes p ossible problems and how to deal with them.

### **3.3. Screen Display**

F igure 1 shows a screen display similar to the one you should see when the Workbench is first started. The main features of the display are as follows.

#### *C ommand Menu*

This is a menu of commands shown at the top left of the screen which are activated using the mouse. Each command is highlighted when the mouse cursor overlays it, a nd is executed if the left mouse button is pressed while the command is highlighted. See section 3.5, Program Control for details of these commands.

#### *A lgorithm Control Chapter*

This is the large box which spans the top of the screen to the right of the command h menu. It is called a *chapter* because it can contain several *pages,* only one of whic i s visible at one time. Initially, it displays a page called "Simple Genetic Algorithm" which shows a number of input variables and their values, which are used to control t he operation of this algorithm. Pages can be flipped through, forwards or backwards, by clicking the left mouse button on the arrows in the top right hand corner o f the chapter. Each page is described below.

#### *Simple Genetic Algorithm Page*

This is the box within the algorithm control chapter entitled "Simple Genetic Algot rithm". (Note that it may be necessary to select this page using the mouse before i i s displayed within the chapter box - see "Algorithm Control Chapter" above.) This page is normally displayed when the Workbench is first started and lists a number of c ontrol inputs to the genetic algorithm together with their current values. The page

shows two columns of input variables. Each variable displayed shows its name to . the left, a pair of arrows in the middle, and the variable's current value to the right N ote that many of the variable values are text strings. You can alter the value of t he left of each value. The meaning of each variable is described in appendix A. any of these variables by clicking the left mouse button on the up or down arrows to

#### *General Program Control Variables Page*

This is the box within the algorithm control chapter entitled "General Program Conb efore it is displayed within the chapter box - see "Algorithm Control Chapter" trol Variables". (Note that it may be necessary to select this page using the mouse a specific algorithm. The meaning of each program control variable is described in above.) This page contains variables related to general program operation rather than section 3.5.

#### *O utput Variables Box*

This is the box at the bottom right of the screen which contains the current values of a number of variables relating to the current algorithm. These variables cannot be alt ered by the user; they indicate the current state of the algorithm. Each output variable is described in appendix A.

#### *T arget Function Graph*

This is the graph labelled "Target Function" and is used for entry and display of the function to be solved. Using the Workbench involves drawing functions on this g raph which are then solved using the selected algorithm. After a function has been provided, a small red triangle on the x axis marks the highest peak, which is the targ et for the algorithm to find.

#### *Population Distribution Histogram*

This is the plot entitled "Population Distribution" immediately below the target func- - tion graph and shows the distribution of organisms by value of x for the genetic al g orithm.

#### *Output Graph*

This is the graph labelled "Output Plot" and is used to display plots of various output variables against time.

#### *A xis Value Box*

This box labelled axis value is used in combination with the mouse cursor to read values from any of the graphs described above. When the mouse cursor is moved o ver the plot area of any graph, it changes to a cross hair and causes the Axis Value b y the cross hair. box to display the coordinate values of the corresponding graph at the point indicated

## **yFigure 1 - Example Screen Displa**

### **s 3.4. Menu Command**

T he program is controlled entirely through use of a mouse. General commands such as startd rawing the function on a graph using the mouse cursor, and algorithm and program control ing and stopping the algorithm are invoked through a menu. The target function is input by v alue. variables can be altered by clicking the mouse over the up and down arrows to the left of each

This section describes each menu command. Program control variables are explained in the following section.

T he functions of the command menu shown in the top left of the screen are as follows:

*Redraw*

Redraws the whole screen.

#### *Start Alg*/*Stop Alg*

Start/pause algorithm operation. Note that an algorithm can only be run if it the algot he chapter is displaying the page relating to general program control variables. rithm chapter is showing the corresponding algorithm page. No algorithm can run while

*Step Alg*

No function. Currently unimplemented.

#### *Reset Alg*

Resets algorithm ready for a run. See the relevant appendix for details of reseting an algorithm.

#### **Plot Data**

Plots currently selected data (see description of "Plot data" variable later), on the output r ithm run. plot. This displays the selected variable against time for the duration of the current algo-

### *Plot Targ*

Re-plot the target function. After redrawing the entire screen the target function graph is cleared. This command allows the current target function to be redrawn, but note that it w ill have no effect until a function has been entered using the "Enter Targ" command described next.

### *Enter Targ*

Enter or re-enter target function. After executing this command, the mouse cursor is t he left mouse button plots a point for the function, and clicking with the right deletes a moved to the target function graph allowing a target function to be drawn. Clicking with r ight and uses as few points as possible. Functions with many points slow down the alpoint. You should draw a function which spans the full width of the x axis from left to t ogether. gorithms. When you are happy with the function, press both left and right mouse buttons

. *Quit* Exit the program

*T est* Tests my jump-up menus (no function). Play by all means, but this has nothing to do with the Workbench program.

### **3 .5. Program Control Variables**

The program control variables are shown on the page labelled "General Program Control Variables". The meaning of each program control variable explained below. (Algorithm control v ariables are explained in appendix A.)

Program control variable meanings:

*P lot data*

This variable is used to determine the source of data for plotting on the graph entitled "Output Plot". The selections available include values (but not all values) of output varia bles from those displayed in the "Output Variables" box.

#### *O*/*P Plot X-max*

This variable sets scale of the output plot X axis by fixing the maximum x value that can

be displayed.

### *O* /*P Plot Y-max*

This variable sets scale of the output plot Y axis by fixing the maximum y value that can be displayed.

### *P lot period*

This variable determines the frequency with which the population distribution histogram is updated. A value of 1 causes an update for every iteration (or generation) of the algor ithm. A value of 2 causes update every other iteration, 3 every third and so on.

### *Random* # *seed*

This value is used to seed the program's random number generator each time the algorithm is reset from the command menu.

## **4 . Bibliography**

This section lists some sources of information about genetic algorithms.

- A brief and very general introduction to genetic algorithms is given in appendix D which con t ains a copy of an article from The Guardian newspaper.

The following text is a comprehensive textbook of genetic algorithm theory and applications up t o the year 1989.

Goldberg, D. E. (1989). *Genetic Algorithms in Search Optimization & Machine Learning.* Addison-Wesley.

U sers wishing to experiment with genetic algorithms in their own programs may be interested in a package called GENESIS. This is a set of very useful subroutines written in C and built i nto a tool for experimenting with different "flavours" of algorithm. GENESIS is far more i ntegrated tool, GENESIS will run on most Unix systems, but the genetic algorithm subrouflexible than the Workbench but is not interactive and has no graphical output built in. As an f rom its author: tines are easily ported to any system with a standard C compiler. GENESIS can be obtained

, John J. Grefenstette N avy Center for Applied Research in Artificial Intelligence, U SA. Naval Research Laboratory, Washington, D.C. 20375-5000.

The author of the Workbench program is happy to correspond with users interested in learning more about genetic algorithms, or who wish to discuss their relevance to a particu lar kind of problem. He can be reached by writing to the following address:

2 Mark Hughes, 56 Milton Road, C B4 1LQ. Cambridge, UK.

I nternet: mrh@camcon.co.uk

## **5. Appendix A - Workbench Algorithms**

T his appendix describes the implementation of the genetic algorithm and operators used in the Workbench program.

### **5 .1. Solving Problems with a Genetic Algorithm**

A genetic algorithm evolves solutions to a problem through natural selection, breeding and g enetic variation. This involves generating a population of solutions, measuring their sui- - tability or fitness, selecting the better solutions for breeding which produces a new popula t ion. The process is repeated and gradually the population evolves towards the solution.

In the genetic algorithm Workbench, the problem is to find the value of x for which the t arget function has a maximum value of f(x). Each individual in the population represents a solution to this problem in the form of a candidate value for x. The suitability or fitness o f the individual is simply taken by calculating the value of f(x) for the individual. This leads to an individual whose value of x corresponds to a high value of  $f(x)$  being fitter, a nd consequently being given a greater chance of breeding, than an individual whose value of x corresponds to a lower value of  $f(x)$ .

## **5 .2. Genotype Coding**

In the same way that the genetic information of animals is coded as a string (of DNA), the genetic information of each individual, i.e. its value of x, is also coded as a string. In this c ase as a string of zeros or ones which can be interpreted as a simple binary code. The s trings of DNA during natural evolution to be implemented by the computer version of the choice of a string representation is deliberate because it allows processes which act on genetic algorithm.

T he string coding of each individual is known as its genotype in biological terminology, while its interpretation, i.e. its value of x, is referred to as its phenotype.

## **5 .3. Genetic Algorithm Implementation**

The genetic algorithm implemented by this program boils down to the following steps. s teps without full explanation. These terms refer to operations that are explained subse- (Note that a number of new terms, shown in italics, are introduced during the following quently.)

( 1) Generate an initial population of organisms. The random number generator is seeded with the value of "Random # seed" (see section 3.5), and a new population of organi sms is generated each with a different random genotype. This happens whenever the "Reset Alg" command is invoked from the main menu. The command also resets the generation counter to 0 and clears the output variables which are updated during each algorithm run. The number of organisms generated depends on the v alue of the *population* input variable.

- (2) Calculate and scale new fitnesses. Each new individual's fitness is calculated by reading a value of f(x) from the target function at the individual's value of x. If s elected, *fitness scaling* is now done.
- (3) Select individuals for breeding. A subset of the population is selected for breeding.
- (4) Breed to produce new population. The set of breeders are taken in random pairs and mated to produce pairs of new organisms, the progeny.
- -(5) Disperse progeny into the population. The new progeny are inserted into the popula tion, displacing existing individuals.

After the last step, the algorithm begins again at step 2, starting the next generation.

## **5.4. Summary of Algorithm Input Variables**

E ach input variable to the simple genetic algorithm is summarised below.

## **5.4.1. Population**

T his input variable determines the number of individuals in the population. That is, the number of candidate solutions being manipulated by the algorithm at any time. Too small a population and there will be little opportunity for genetic variation, too large and the algorithm will reduce to a random search.

F or the problem posed in the Workbench, populations as low as 5 to 10 can be quite effective but in more complex problems where there are many more possible solutions l arger populations are required. However, even for very complex problems, populations rarely exceed a few hundred individuals.

O ne of the reasons why surprisingly small populations can be effective is the intrinsic tolerance of noise exhibited by the genetic algorithm which arises out of the repeated samp ling of small chunks of the genetic material (so called schemata) over a number of generations.

T here is a discussion of the issues in selecting suitable population sizes in Goldberg 1988.

### **5.4.2. Fitness Scaling**

F itness scaling occurs between the production of new individuals in the population and the use of their fitness values for selection. It is a method of adjusting the probability distrib ution which determines the likelihood of an individual being selected for breeding. It is - usually used to emphasise the relatively small differences in relative fitness when a popula t ion begins to converge. Without it, the rate of convergence will slow down as diversity decreases and most individuals in the population have similar fitnesses.

T he kind of fitness scaling employed depends on the value of the corresponding input variable which has one of the following values.

*N one* No scaling. An individual's scaled fitness value is the same as its unscaled value.

*Linear*

Each individual's scaled fitness f' is calculated from its unscaled fitness f according to the formula

 $f' = a.f + b$ 

where a and b are chosen so that the mean scaled fitness is equal to the mean unsm ultiple of the maximum unscaled fitness. The multiple is typically two. caled fitness of the population, and so that the maximum scaled fitness is a given

Several methods of fitness scaling are discussed in Goldberg 1989.

### **5 .4.3. Breeder Selection**

Breeder selection involves choosing a number of individuals according to (scaled) fitness which will be used for breeding.

T he number chosen depends on the number of new individuals required, which is the prob etween 0 and 1 which represents the proportion of the current population replaced during duct of the current population size and the *generation gap.* The latter is an input variable each generation.

T he method of selecting the individuals depends on the value of the input variable *breeder selection:*

#### *R oulette*

This method is so named because of its similarity to spinning a roulette wheel. In e effect, an imaginary roulette wheel is marked out with one slot per individual in th p opulation, but the slots are of differing sizes giving some individuals a better chance

of being selected for breeding than others. By making the slot size proportional to the (scaled) fitness of each individual, the fitter individuals have a correspondingly b etter chance of being selected and passing on their characteristics.

The imaginary wheel is spun once for each individual required, one individual being s elected per spin. This allows some individuals to be selected more than once and others not to be selected at all.

#### *E xpected Value*

There is a potential problem with roulette wheel selection because it is a stochastic m ore often than their fitness deserves (and others to be selected less often). Expectprocess. In other words, its random element allows some individuals to be selected s elected more than one more time than it deserves. (Obviously some stochastic error ed value selection reduces this stochastic error by ensuring that no individual can be must remain because the number of times and individual is selected must be an int eger whereas its "selection merit" is a real number).

Both *generation gap* and several kinds of *breeder selection* are discussed in Goldberg 1 989.

#### **5.4.4. Generation Gap**

The *generation gap* input variable determines the proportion of each the population replaced during each generation. See breeder selection above.

### **5 .4.5. Mates Selection**

Following selection of a pool of individuals for breeding, pairs are taken from this pool h ow these pairs are chosen. Currently only one method is supported: and bred to produce a pool of progeny. The input variable *mates selection* determines

#### *Random*

Each individual chosen for mating from the breeding pool is selected at random and is immediately removed from the pool to prevent it being selected again.

I n this implementation all individuals are identical and so purely random selection of a mate is always valid. However, more complicated schemes are feasible where mating is r estricted in some way, perhaps to simulate the formation of niche populations or species. d escribes dispersal by crowding. This is discussed further in Goldberg 1989 (p188-197). See also section 5.4.9 which

### **5.4.6. Mating**

H aving selected a pair of individuals for mating, they are mated to produce new individuo f the *mating* input variable, but this currently only supports one method: als which are collected in a pool of progeny. The method used is determined by the value

*Simple*

Simple mating produces two progeny from two parents as follows. First a copy of each parent is taken and *crossover* is applied to produce two individuals each of w hich receives some genetic material from both parents. Finally, *mutation* is applied to each individual which may introduce a random change to the genetic material.

C rossover and mutation are described in the following sections.

Currently only simple mating is supported, but many variations can be envisaged, for exa mple incorporating other genetic operators than crossover and mutation. These operators n atural and man made, that can be tried. are copied directly from natural processes and their are many other such operators, both

### **5.4.7. Crossover**

A s mentioned earlier, each individual represents a candidate solution to the problem in the form of a string of zeros and ones. Crossover is a process which takes two such strings a nd exchanges portions of the strings to produce two new strings, each of which incor porates information from both the initial strings. Many variations of the crossover operat or have been experimented with. The following are available according to the value of the *crossover* input variable:

*S ingle Point*

A point is chosen at random from the first to the last but one binary digit of one of . the strings. The digits following this point are exchanged between the two strings For example, given the two initial strings and a crossover point indicated by the '<sup>^</sup>'.

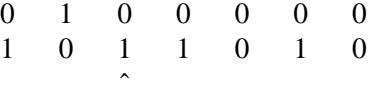

the following new strings would be produced.

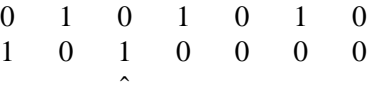

### *Two Point*

Two point crossover is similar except that two distinct points are chosen, again randomly, t hat single point crossover is a legal special case of two point crossover. This is the case and the segment between the two points is exchanged. The operator works in such a way if either of the two points is at the extremes of the string.

#### *mUnifor*

Uniform crossover passes along the length of the strings and chooses to take each bit e ach bit is independent of all the other bits and in this implementation has an equal from either one parent or the other according to some specified probability. The origin of f ormer operators. chance of being taken from either parent. This produces more mixing of bits than the

The effect of crossover, whatever its form, is to produce new individuals which contain genetic material from two parents. No new material is introduced, and so there is a limit to the genot ypes that can be produced throughout crossover alone.

Several such operators including single point and two point crossover are described in Goldb erg 1989. Uniform crossover is described (and compared with several other crossover operators) in Syswerda 1989.

## **5 .4.8. Mutation Probability**

Mutation involves the chance introduction of a change to any particular bit of an individual's p robability determined by the value of the *mutation probability* input variable. string. Each bit is considered in turn, and is flipped from a zero to a one (or vice versa) with

Mutation can result in new genetic material being introduced into the population, since it can p roduce values that were not present in either parent, or indeed in the entire population.

Typical mutation rates are of the order one in a hundred to one in a thousand bits. Much h igher rates tend to disrupt the action of crossover, preventing convergence and leading to a more random type of search.

## **5 .4.9. Dispersal**

Dispersal is the method by which progeny are placed into the existing population, which rev alue of the *dispersal* input variable: quires some existing individuals to be deleted. This is done by the method indicated by the

#### *Random*

Individuals are chosen at random from the existing population to be replaced by progeny until all progeny have been inserted. Measures are taken to ensure that progeny inserted b y the current dispersal are not displaced by the insertion of other progeny.

#### Crowding

Crowding is a mechanism used to prevent premature convergence of the algorithm. The b etween it and the new individual that is replacing it. When a new individual is ready to chance of an individual being displaced is made to depend on the degree of similarity be placed into the existing population, it is compared (bit for bit) with a given number of i ndividuals chosen at random from the existing population. The one most like the new individual is chosen to be replaced. The number of individuals chosen for comparison is d etermined by the value of the *crowding factor* input variable.

Dispersal by crowding is so called because it simulates competition for scarce resources b y individuals which are genetically similar and so encourages the formation of niche pot o encourage the formation of niche populations. These and other methods are discussed pulations. Mate selection, described in section 5.4.5 is another method that can be used further in Goldberg 1989 (p188-197).

## **5 .4.10. Crowding Factor**

The *crowding factor* input variable determines the number of individuals that are compared with each new individual during during dispersal by crowding (see above). A crowding factor o f 1 would prevent crowding from working and be equivalent to random dispersal.

### **5.4.11. Elitism**

E litism is a feature that is active dependent on the value (on or off) of the *elitism* input variable.

W hen active, elitism ensures that the best, or fittest, individual cannot be lost from the popula- - tion through dispersal. A copy of the fittest individual in each generation is kept and is re i ntroduced into the population if, after dispersal, no individual in the new population is at least as fit.

W hen elitism acts to re-introduce a lost individual it must choose an individual to be replaced. For details of how this is done, see the section entitled "Sacrifice Selection" below.

E litism is discussed in Goldberg 1989.

### **5.4.12. Sacrifice Selection**

T he method by which an individual is selected for replacement due to the operation of elitism (see above) is determined by the value of the input variable *sacrifice selection* as follows:

## *R andom*

The individual to be replaced is chosen randomly.

*Weakest*

The weakest (i.e. least fit) individual is chosen.

#### **5.5. Output variables**

W ith each generation the display of output variables is updated. Each variable is explained below:

#### *G eneration*

The number of generations (iterations of the genetic algorithm) completed so far.

*Optimum Fitness* The maximum value of the function  $f(x)$ .

*Current Best Fitness* The highest value of  $f(x)$  for any individual in the current population.

*Average Fitness*

The average value of f(x) for all individuals in the current population.

Note that the above fitness values relate to unscaled fitnesses.

#### *O ptimum x*

The value of x which corresponds the the maximum value of  $f(x)$  of the target function.

### *Current Best x*

The x of the individual in the population which has the highest value for  $f(x)$ .

#### *Average x*

The average of all x values in the current population.

### **5.6. References**

#### G oldberg 1988

Goldberg, D. E. (1988). *Sizing Populations for Serial and Parallel Genetic Algorithms.* TCGA report no. 88005. University of Alabama.

#### G oldberg 1989

Goldberg, D. E. (1989). *Genetic Algorithms in Search Optimization & Machine Learning.* Addison-Wesley.

## Syswerda 1989

Syswerda, G. (1989). *Uniform Crossover in Genetic Algorithms.* Proceedings of the Third International Conference on Genetic Algorithms. Morgan Kaufman.

## **h 6. Appendix B - A Typical Session Using the Workbenc**

T his appendix describes a typical session using the genetic algorithm Workbench.

To run the Workbench program you require an IBM compatible personal computer with EGA d isplay and Microsoft compatible mouse. To start the program, make sure your mouse driver is loaded, your display is in EGA mode and type

gaw

followed by pressing the <ENTER> key. The program does not have any command line parameters. (See also section 3.2, "Running the Program".)

C heck that the program display is similar to that of figure 1 shown earlier in the manual. *p roblems and their solution.* If you think something is wrong, refer to *problems, appendix C which describes possible*

. Typical use involves the following steps

- 1 Click on "Enter Targ" in the menu and enter a function extending from leftmost to rightmost points on the graph. (Note that clicking the left mouse button sets a point, c licking the right deletes a point, and pressing both together ends input of the funcfi nishing at the bottom right of the graph. To end entry of the function, press left tion). You should enter a function starting from the graph origin (bottom left), and t ry again. and right mouse buttons simultaneously. If you go wrong, click on "Enter Targ" and
- 2 Click on "Reset Alg" to initialise the genetic algorithm. Notice the histogram of population distribution in the bottom left hand corner is redrawn, along with the output v ariables in the box at the bottom right corner of the screen.
- n3 Click on "Start Alg" which causes the algorithm to run. Note that the menu optio changes its name to "Stop Alg", and so clicking on it again will pause the algorithm.

While running, a count of generations is maintained in the "Output Variables" box, along w ith several other algorithm variables. Every so often, the histogram is updated as the pot he target function input earlier. pulation attempts to converge on the value of x which corresponds to the highest peak in

At any time, a plot of average fitness against time can be produced by clicking on "Plot Data". The algorithm can be paused/re-started by clicking on "Stop Alg" and "Start Alg". N ew target functions can be provided, as described earlier, and the algorithm allowed to run with the current population distribution or with a new distribution by clicking on " Reset Alg".

While the algorithm is paused, various program variables can be changed by clicking the m ouse button while the cursor is hovering over the *up* and *down* arrows next to values b utton enables variables to be changed quickly. displayed in the large box spanning the top of the screen. Pressing and holding the mouse

Note that the large box spanning the top of the screen contains two pages, only one of w hich is displayed at a time. These can be thumbed through by clicking on the arrows at fi rst page is called "Simple Genetic Algorithm" which allows algorithm variables to be adthe very top right of the display, immediately to the right of the copyright message. The justed. The second page, called "General Program Control Variables", allows selection of d ifferent data for plotting on the output graph, changes to the scale of output graph axes and so on.

N ote that the algorithm will only run while the "Simple Genetic Algorithm" page is select ed. Alternative algorithms, simulated annealing for example, will be implemented by prov iding additional pages of algorithm variables.

## **m 7. Appendix C - Problems and How to Fix The**

T his appendix is intended to help sort out problems encountered when trying to run the genetic algorithm Workbench program.

I f you are unable to fix any problems using the list of potential problems and solutions which follow, it is wise to take the following steps before giving up in despair:

- ( 1) Prevent installation of any unnecessary resident programs such as pop-up utilities, a utoexec.bat file and could be the source of your problem. disk caches or command line editors. These are often installed by commands in your
- (2) Prevent installation of any unnecessary device drivers. These are usually installed by commands in your config.sys file such as "device=filename".

The only resident program or device driver that you will need installed is your mouse d river which may be installed by either of the above methods depending on the software supplied with your mouse.

### **P roblem: Display is squashed**

The top third of the screen is blank, but everything is displayed correctly in the lower two thirds of the screen. The mouse cursor may also be missing.

Y our display adapter is in the wrong mode, possibly VGA mode. Refer to your display adapter manual for details of how to set it into EGA mode.

### **P roblem: Display corrupt or blank**

Your display adapter is probably in the wrong mode. Refer to your display adapter manual for details of how to set it into EGA mode.

### **P roblem: No mouse cursor**

The mouse cursor is not visible but it is possible to highlight options in the command menu by moving the invisible cursor towards the menu and "circling" with the mouse.

T his probably indicates a problem with your mouse driver. It may not be compatible with *s* this mode of your display adapter. Note that the Workbench program operates in *graphic* m ode, and so this problem may occur even if you have used your mouse with the display in EGA *character* mode (which would display a block mouse cursor).

## **s 8. Appendix D - General Introduction to Genetic Algorithm**

T he following is an article which appeared in the Guardian newspaper on 14 September 1989.

## **W hy Nature Knows Best About Design**

*Engineers now need a helping hand from Nature in order to solve their problems. Mark Hughes reports.*

A ll life on earth, including its most intricate and ingenious features is the product of a n ot be confined to nature. They can be used to help solve many design and optimisation genetic algorithm, known more commonly as evolution. However, genetic algorithms need problems. Computer implementations of genetic algorithms are being used to tackle d ifficult problems in fields as far ranging as turbine blade design, automatic integrated circuit layout, and even in the training of neural networks.

A ll living things carry a kind of "blue-print" for their construction in the DNA of each livo rganisms which are more likely to survive, and so have a greater chance of passing their ing cell. Over a period of time, changes (e.g. mutations) occur to the DNA giving rise to b eneficial, but those which are not tend to die out. This is evolution. It is analogous to improved characteristics on to future generations. Of course, not all changes will be engineers making design changes in order to improve their company's product and so gain a competitive advantage or increase profitability. The genetic algorithm is the mechanism invented by nature for trying out alterations to DNA.

I n the past, evolution has been perceived as a slow and hap-hazard process, relying on ran dom mutations, and thus unsuitable for use in engineering. This perception caused probl ems to scientists trying to explain the rapid rate of evolution evident from the fossil o perators other than random mutation for some time, it was not until the 1970s that a record, and has been shown to be false. Although scientists have been aware of genetic mathematical analysis revealed their importance (Holland 1975). Holland showed that n ature's genetic algorithm was highly efficient at search and optimisation, and in no sense hap-hazard.

I n engineering, computer simulations of genetic algorithms can be used to evolve better designs for a variety of systems. The computer is used to maintain a population of comp eting designs each with its own computer representation of DNA (usually a binary s string). Here, instead of determining animal characteristics such as size, number of limb a nd eye colour, the "DNA" is decoded to produce design characteristics such as lengths, r eproduce, and operators borrowed from nature are used to make changes to their "DNA" angles, equations or rules. At each generation, the better (cf. fitter) designs are chosen to o ver several generations the population evolves and improves the criteria chosen by the enin the search for improvements. The designs are then tested by decoding the "DNA", and gineer.

The freedom to select fitness criteria allows genetic algorithms to be applied in many fi elds. For example, you may wish to evolve rules for trading in financial markets, im prove the aerodynamics of a vehicle, or simply solve an abstract mathematical function. B ut why use a genetic algorithm, when in the last case for example, there are plenty of established methods for solving mathematical functions?

T he reason is that existing methods are fine so long as the problem is not too complex. A genetic algorithm allows extremely difficult functions to be solved efficiently - even the d esign of a living organism.

In engineering terms, the strengths of genetic algorithms can be summarised by their abilia bout the function being optimised, to optimise "noisy" functions, and to do without ties to cope with a variety of very difficult problems, to work without prior knowledge d ifficulties represented by real-life problems which are generally insoluble by other secondary information such as gradients. In plain language they can cope with the methods.

A recent and most impressive testament to the fact that genetic algorithms are now coming o of age has been provided by General Electric in the USA who used the technique t d esign an improved gas turbine blade. Their computer model indicates efficiency improve ments of 2% for the design, a significant saving in this field, and they are currently spendi ng around \$1m verifying the prediction. If this succeeds they will spend \$70m re-tooling their production line to produce the new type of blade.

A pplications in addition to those mentioned already include gas pipeline management, . medical image registration, adaptive filter design and mechanical structure optimisation B ut engineering is not the only area to benefit. Genetic algorithms have been used to gen erate rules for financial trading systems, to classify forensic evidence, and to identify ins urance risks.

A lack of computer power has been a factor limiting the usefulness of genetic algorithms as they sometimes require large amounts of computation, particularly if complex computer m odels are involved. But this is no longer such a problem because computing power has e fficiency with which genetic algorithms can be implemented on today's parallel computer become relatively cheap. Even very difficult problems can now be solved because of the architectures.

E ngineering problems are getting so complex that man's intuitive approach to design is t o make up for their short-comings. becoming too primitive. Genetic algorithms are one of the tools that engineers are using

*Reference: Holland J. H. (1975). Adaptation in Natural and Artificial Systems. Univ. of Michigan Press: Ann Arbor, MI.*

# **9. Appendix E - Main Command Menu**

T he functions of the command menu shown in the top left of the screen are as follows.

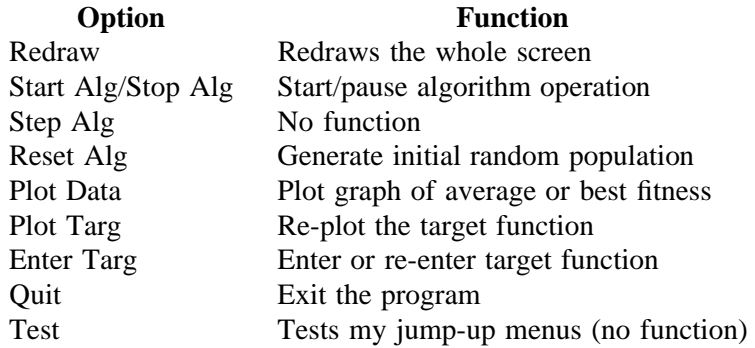